## **Dear Parents:**

We have enabled PowerSchool's new Parent Single Sign-On feature. This will allow parents with multiple children the ability to access all their children's accounts with only one login. **All parents, even ones with only one child, must create a new account the first time they logon to PowerSchool.** Below are the instructions on how to create this new account.

You will see this new screen when you access the login page at:

https://ansleypublicschools.powerschool.com/public/

1) Click on the Create Account button

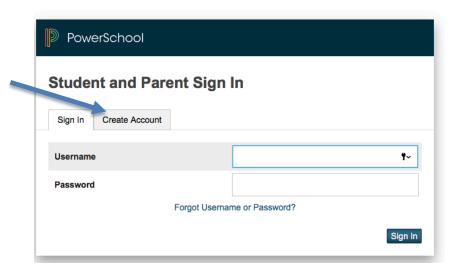

## **Create Parent Account**

**Parent Account Details** 

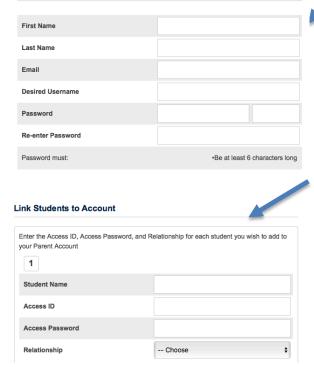

- 2) Complete the top section with your own information. An email address is required and the password must be at least 6 characters long.
- 3)Enter each students' information into this section. This will link your children to this new account. Student name can be anything, but the Access ID and Password must be the User Name & Password for each child that was given to you from the school.
- 4) Click enter at bottom of page.
- 5)If successful, you will get the login page and be able to login with your new user name and password and view their PowerSchool information.

If you have any questions, please contact the Ansley Public School at 308-935-1121.